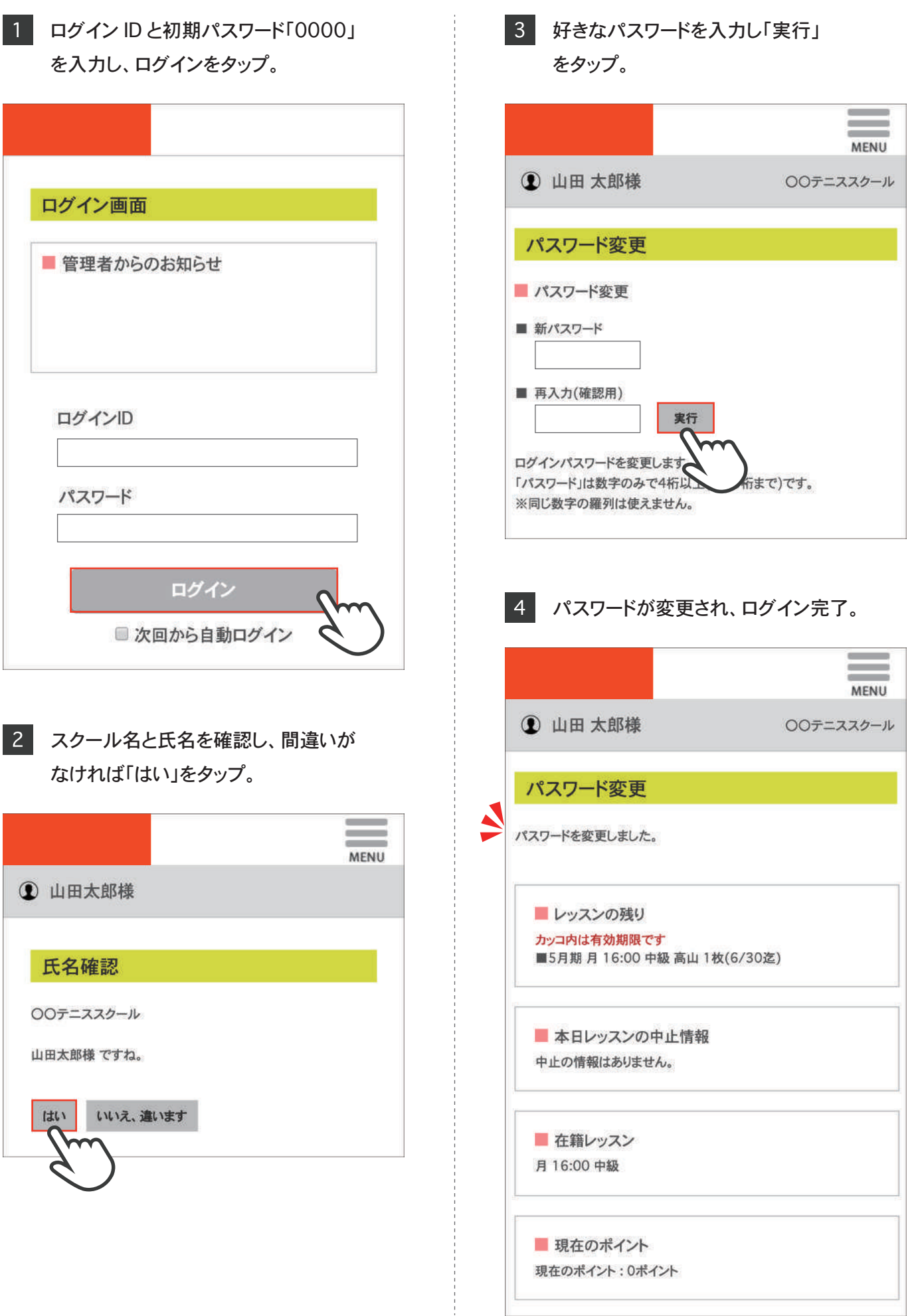

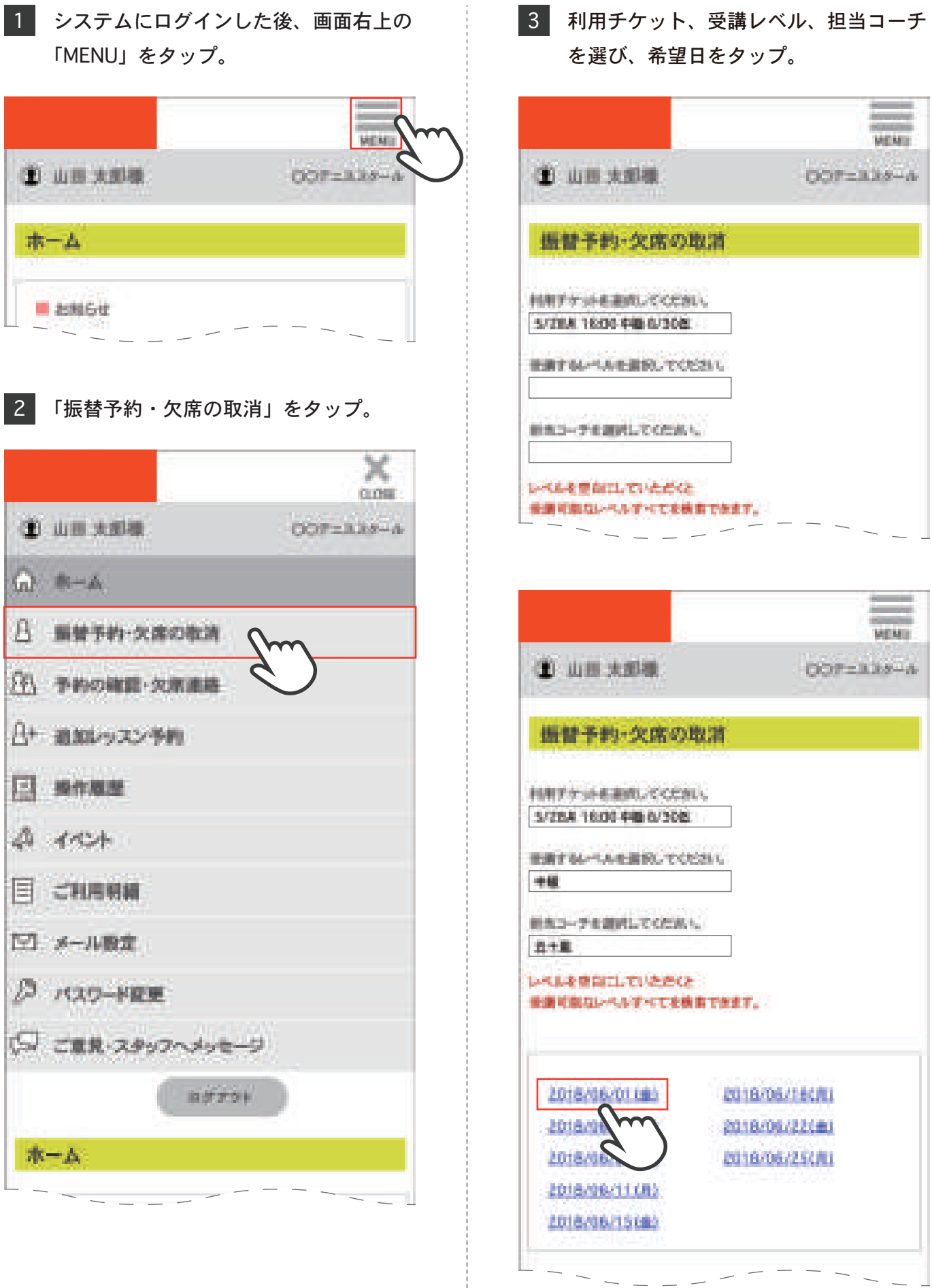

4 日付と時間を確認して、間違いがなけ

- れば「予約する」をタップ。 **MEMIL** 第 山田 大型機 DOP-338-A 振替予約·交席の取消 ■ 予約レッスン選択 自由まケメー 5/288 16:00 +48 6/308 日付: EUTORE ... 実践を希望するとソスンを選択して下さい。 **Long** 流出人 у. 921 林庭 日中計 **A**  $-10$ 麻 **BRY6** 0900 HW  $10 -$ 五十里 2階線物部の0分前までです。 事例の書 ellertLastilintz. 予約ができませんなであら 法信卡に関 **INSECTROSING** 5 振替予約の内容を確認して、問題がなけ れば「レッスンを予約する」をタップ。 **Contractor MEMIL** (二) 山田 大即根 ロコテェススタール
- 振替予約·欠席の取消 ■レッスン予約の確認 5/28月 16:00 中国 6/308 詳細す文字 通信 新闻表 意象入量:コマート 动步 BIT G/189 0900 HW tes. 五十里 レッスンを手作する
- 予約完了。 **MEMIX** (1) 山田 太郎橋 ロロテーススタール 振替予約·欠席の取消 ■ レッスン学的の実子 このレッスンに手的し出した。 5/28月16:00 中国 6/308 相談ナクソー **Lena** 世を入院 一般性 **MARK SHE**  $2 - 9$ 6/1180 09:00 中國 当人 五十里 模板 ■シッスンの残り カリコ内は有効期間です。 第5月第 円 16:00 中期 再让1枚(5/30区) ■ 事日レッスンの中止情報 中止応情期出现はかん ■ 在用レッスン 81600 98

 $\blacktriangle$ 

6 振替予約の内容が表示され、レッスンの

■ 場在のポイント 重要の体イント:Dポイント

日本語

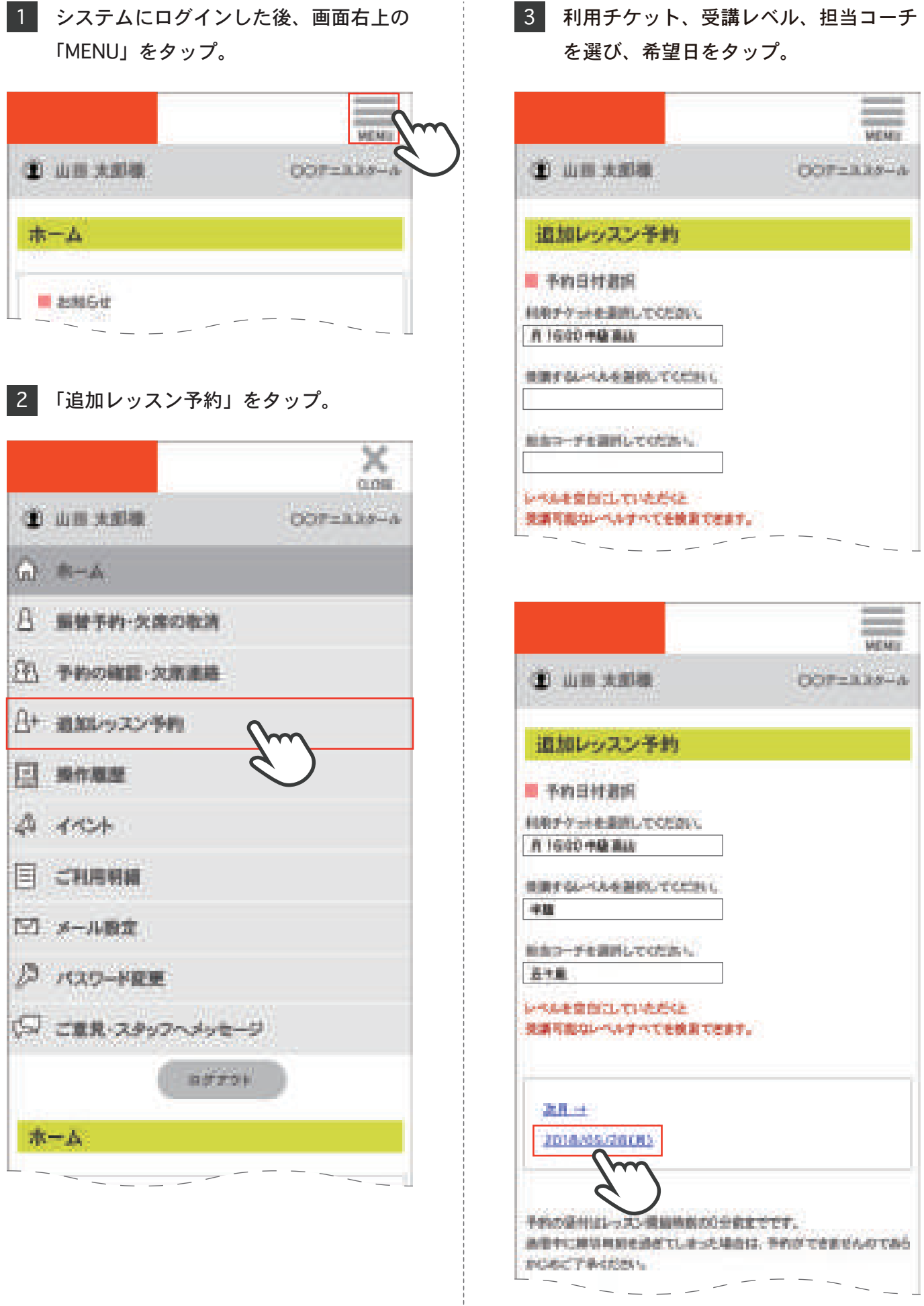

「予約する」をタップ。 **MEMIL** 第 山田 大部隊 COP-338-A 退却レッスン予約 ■ 適用予約レッスン選択 別用ラケット 8 16:00 申請 高山 8848 3,28(R) 実績を希望するとシスンを追加して下さい。 Sent 1 流れた у. 921 林龍 コーナ  $\pm$ お買い i. **BRE6** 1100 HB  $10 -$ 五十年 2個線時間の交流までです。  $+100 - 4$ を過ぎてしまった場合は、予約ができませんなであら 选择卡式 **INSECTROSIN** 5 赤文字の箇所を確認し、問題がなければ

4 日付と時間を確認し、間違いがなければ

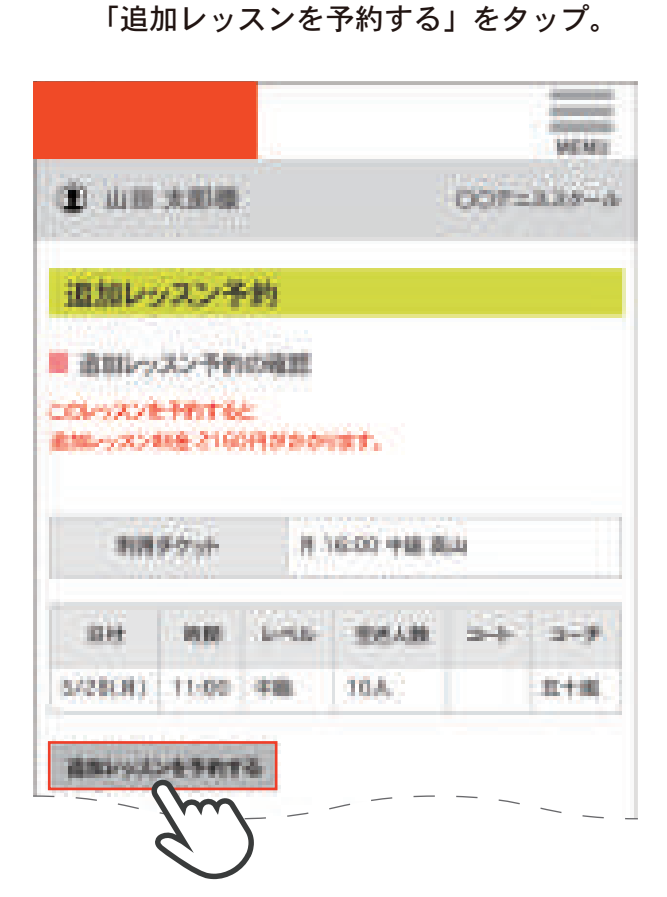

6 追加レッスンの内容が表示され、追加 レッスン予約完了。

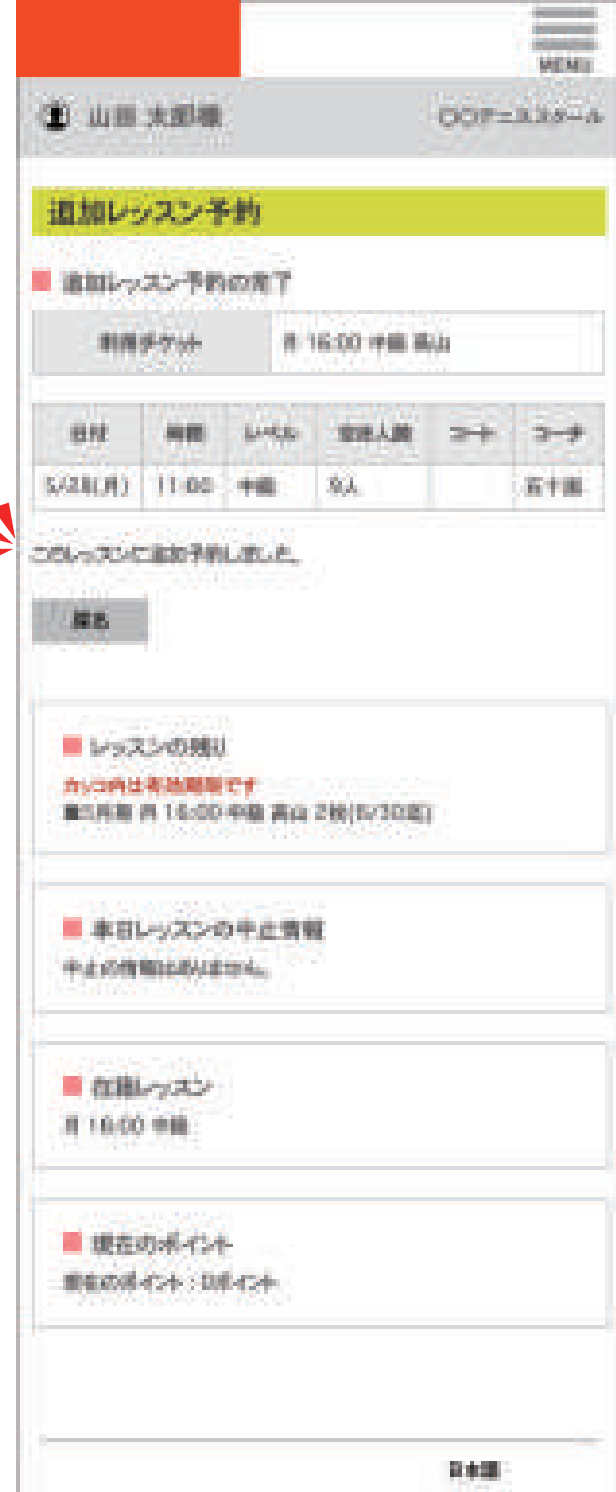

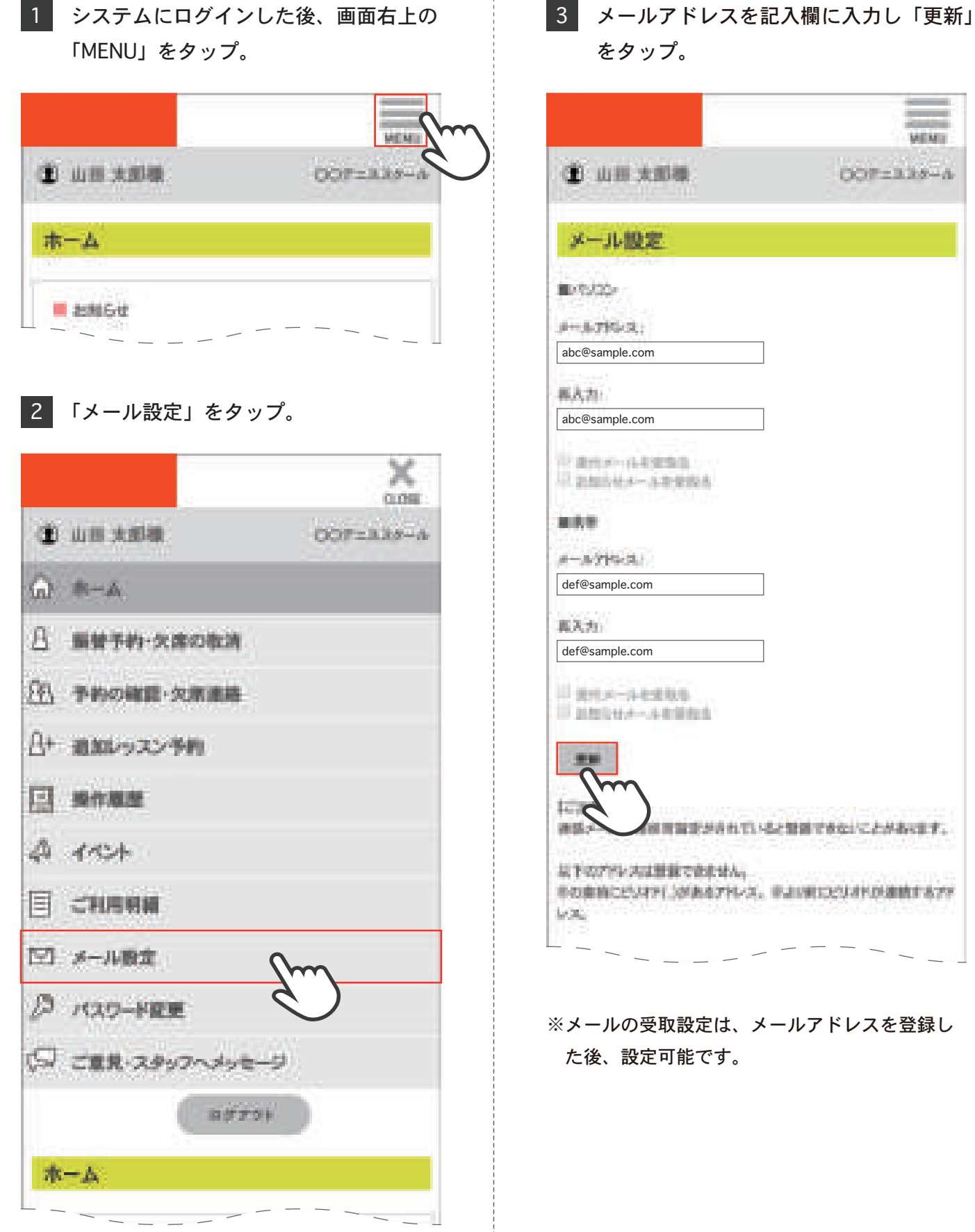

4 設定したメールアドレスに届いた URL に アクセス。

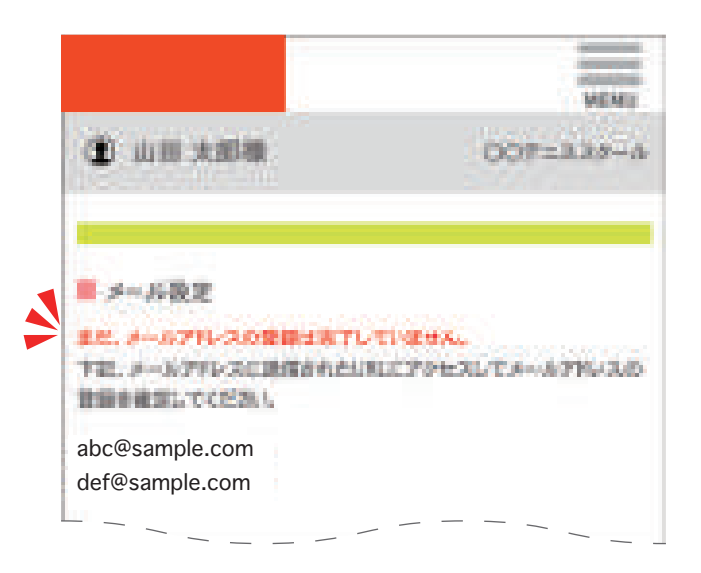

5 コグイン時のパスワードを入力し「更新」 をタップ。

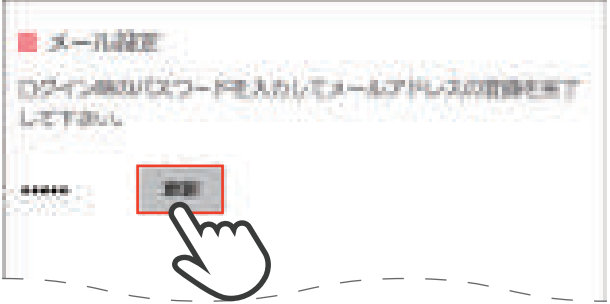

6 「メールアドレスの登録が完了しました」 を確認。「ログイン画面へ」をタップ。

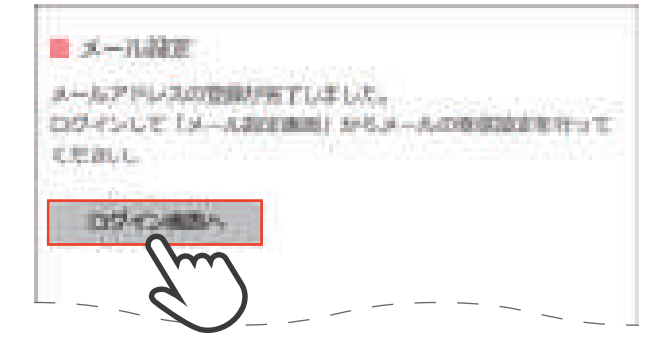